## Unidades

Manual do utilizador

© Copyright 2006 Hewlett-Packard Development Company, L.P.

As informações aqui contidas estão sujeitas a alterações sem aviso prévio. As únicas garantias que cobrem os produtos e serviços da HP são estabelecidas exclusivamente na documentação de garantia que os acompanha. Neste documento, nenhuma declaração deverá ser interpretada como a constituição de garantia adicional. A HP não se responsabiliza por erros técnicos e editoriais ou por omissões neste documento.

Primeira edição: Julho 2006

Número de publicação do documento: 416614-131

# **Conteúdo**

#### **[1 Cuidados com a unidade](#page-4-0)**

#### **[2 Luz da unidade](#page-6-0)**

#### **[3 Unidades de disco rígido](#page-8-0)**

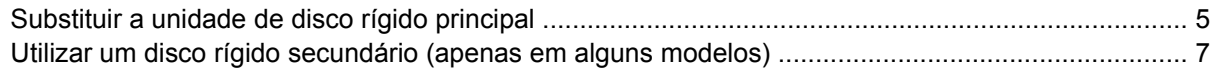

#### **[4 Unidades ópticas](#page-12-0)**

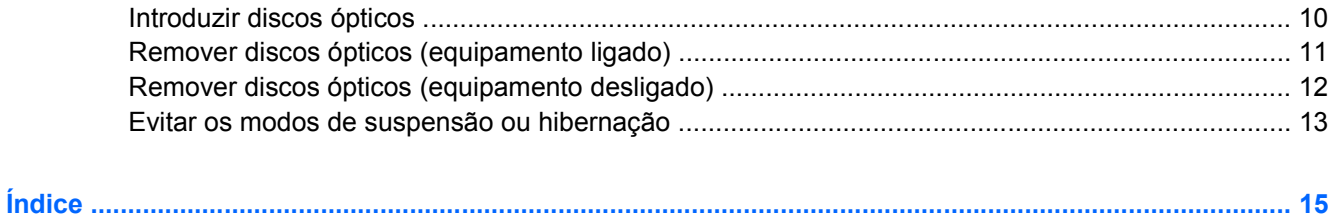

# <span id="page-4-0"></span>**1 Cuidados com a unidade**

As unidades são componentes frágeis do computador que devem ser manuseadas com cuidado. Consulte os cuidados seguintes antes de manusear unidades. Os cuidados adicionais encontram-se detalhados ao longo dos procedimentos aos quais se aplicam.

**CUIDADO** Para reduzir o risco de danos no computador, numa unidade ou perda de informações, devem ser tomadas as seguintes precauções:

Inicie o modo de suspensão e espere até que o ecrã se apague antes de mover o computador ou uma unidade de disco rígido externa de um lugar para outro.

Antes de manusear a unidade, descarregue a electricidade estática tocando na superfície metálica não pintada da unidade.

Não toque nos pinos do conector na unidade amovível nem no computador.

Segure a unidade cuidadosamente; não a deixe cair nem coloque objectos em cima dela.

Desligue o computador antes de introduzir ou remover uma unidade de disco rígido. Se não tiver a certeza de que o computador está desligado ou no modo de hibernação, ligue-o e, em seguida, encerre-o por meio do sistema operativo.

Não aplique força em excesso ao introduzir a unidade no respectivo compartimento.

Não use o teclado do computador nem mova o computador enquanto a unidade óptica estiver a gravar um disco. O processo de gravação é sensível à vibração.

Quando a bateria for a única fonte de alimentação, verifique se ela possui carga suficiente antes de proceder a uma gravação num suporte de dados.

Evite expor a unidade a temperatura ou humidade extremas.

Evite expor a unidade ao contacto com líquidos. Não aplique produtos de limpeza.

Remova o suporte antes de remover a unidade do compartimento ou antes de viajar, expedir ou armazenar a unidade.

Se a unidade tiver que ser enviada por correio, coloque-a numa embalagem de plástico-bolha ou noutra embalagem protectora adequada e escreva "FRÁGIL" no pacote.

Evite expor a unidade a campos magnéticos. Entre os dispositivos de segurança com campos magnéticos incluem-se os dispositivos de segurança instalados em aeroportos e os bastões de segurança. Os dispositivos de segurança dos aeroportos, utilizados para verificação da bagagem de mão, normalmente quando colocada na passadeira rolante, utilizam raios-x em vez de magnetismo, que não danificam a unidade de disco rígido.

# <span id="page-6-0"></span>**2 Luz da unidade**

A luz da unidade pisca quando a unidade de disco rígido principal ou uma unidade óptica é utilizada.

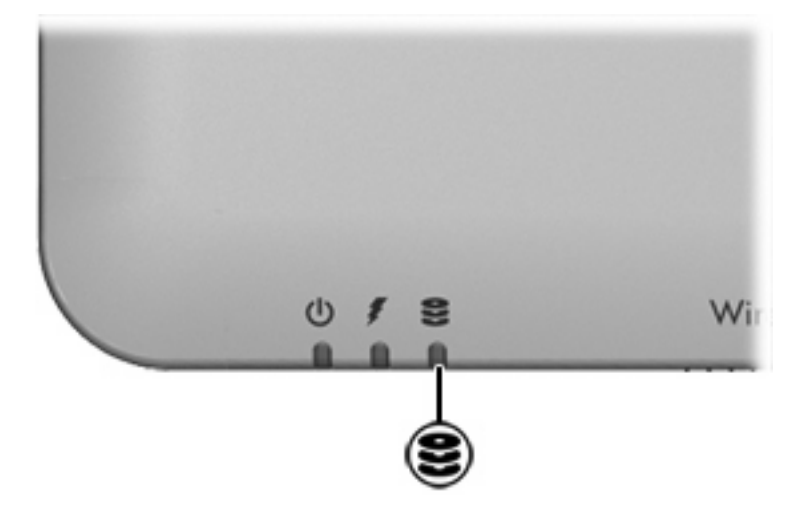

# <span id="page-8-0"></span>**3 Unidades de disco rígido**

## **Substituir a unidade de disco rígido principal**

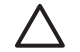

**CUIDADO** Para impedir o bloqueio do sistema e a perda de informações:

Encerre o computador antes de remover a unidade de disco rígido do respectivo compartimento. Não remova a unidade de disco rígido com o computador ligado, em suspensão ou em hibernação.

Se não tiver a certeza se o computador está desligado ou em hibernação, ligue-o premindo o botão de alimentação. Em seguida, encerre o computador através do sistema operativo.

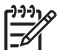

**Nota** O computador pode ser ligeiramente diferente das ilustrações desta secção.

Para remover a unidade de disco rígido principal:

- **1.** Guarde o trabalho.
- **2.** Encerre o computador e feche o ecrã.
- **3.** Desligue todos os dispositivos externos ligados ao computador.
- **4.** Desligue o cabo de alimentação da tomada de CA.
- **5.** Vire o computador de cabeça para baixo sobre uma superfície plana.
- **6.** Remova a bateria do computador.
- **7.** Com o compartimento da unidade de disco rígido virado para si, desaperte os 2 parafusos da tampa da unidade de disco rígido **(1)**.

<span id="page-9-0"></span>**8.** Levante a tampa da unidade de disco rígido do computador **(2)**.

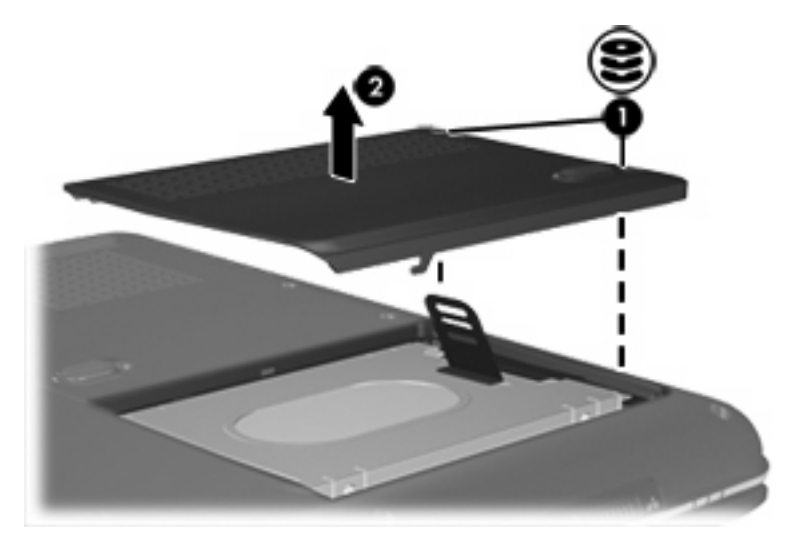

**Nota** Alguns modelos dispõem de um segundo compartimento, para uma unidade de disco rígido secundária. A unidade de disco rígido principal está marcada com "1" e a unidade de disco rígido secundária está marcada com "2".

**9.** Puxe a patilha do disco rígido para cima e, em seguida, levante o disco rígido, retirando-o do computador.

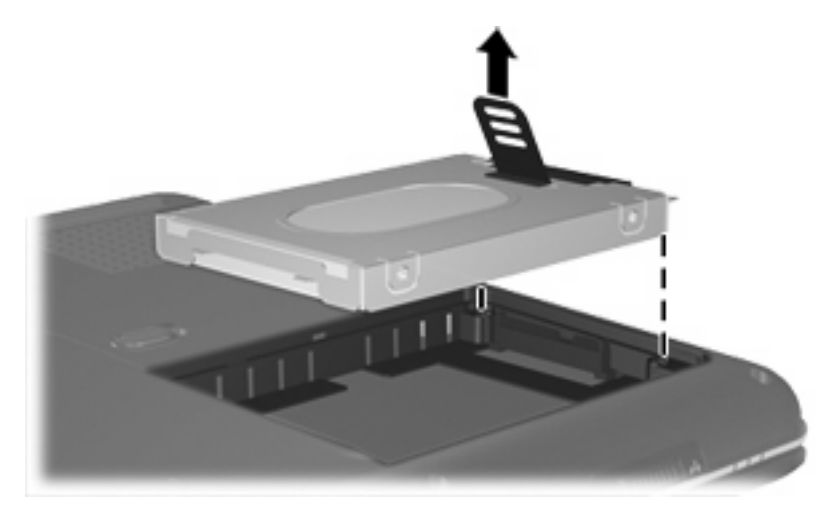

Para instalar uma unidade de disco rígido principal:

**1.** Insira a unidade de disco rígido no respectivo compartimento.

 $\frac{1}{2}$ 

<span id="page-10-0"></span>**2.** Prima suavemente o disco rígido até que encaixe no sítio.

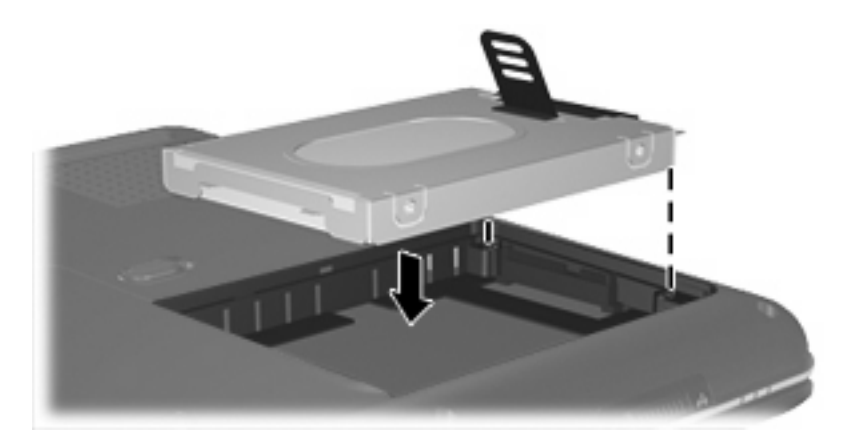

- **3.** Alinhe as abas **(1)** da tampa da unidade de disco rígido com os encaixes do computador.
- **4.** Feche a tampa **(2)**.
- **5.** Aperte os parafusos da tampa da unidade de disco rígido **(3)**.

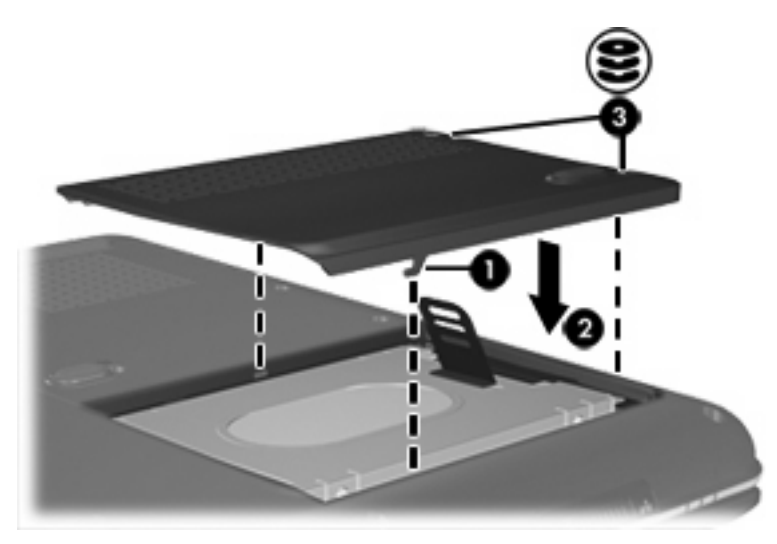

## **Utilizar um disco rígido secundário (apenas em alguns modelos)**

O computador pode estar equipado com um compartimento opcional para unidade de disco rígido secundária. Este compartimento pode estar vazio ou ocupado por uma unidade de disco rígido secundária.

**Nota** Não instale uma unidade de disco rígido secundária a menos que o computador esteja configurado para a suportar.

Um disco rígido secundário destina-se a guardar ficheiros pessoais, música, multimédia ou gráficos. Não é configurado como dispositivo de arranque. Nos modelos com unidade de disco rígido secundária (unidade D), a unidade óptica passa a ser unidade E. Quando for adicionada outra unidade ao sistema, tal como um novo dispositivo USB ou digital, ser-lhe-á atribuída a letra disponível seguinte.

▲ Para visualizar as suas unidades de disco rígido, seleccione **Iniciar > O meu computador**.

l−≾

# <span id="page-12-0"></span>**4 Unidades ópticas**

Uma unidade óptica, tal como uma unidade de DVD-ROM, suporta discos ópticos (CDs e DVDs). Estes discos são utilizados para armazenar ou transportar informações e para reproduzir música e filmes. Os DVDs têm uma capacidade superior aos CDs.

O computador pode ler ou gravar em unidades ópticas, como é descrito na seguinte tabela.

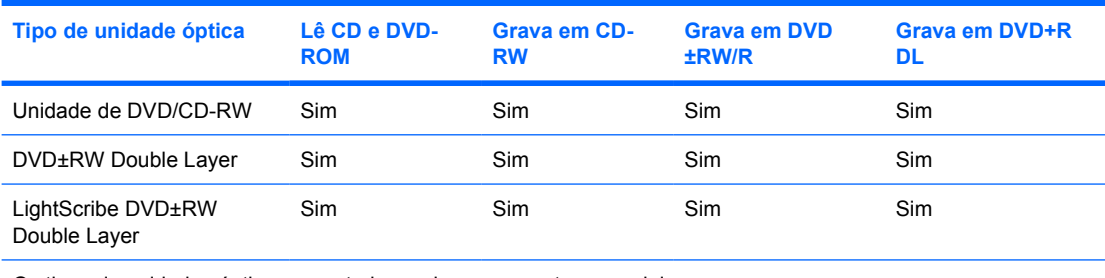

Os tipos de unidades ópticas suportadas variam consoante os modelos.

## <span id="page-13-0"></span>**Introduzir discos ópticos**

- **1.** Ligue o computador.
- **2.** Prima o botão de libertação **(1)** no painel da unidade para libertar o tabuleiro do disco.
- **3.** Puxe o tabuleiro **(2)**.
- **4.** Segure o CD ou DVD pelas extremidades para evitar tocar na superfície lisa e posicione o disco sobre o eixo do tabuleiro com o lado da etiqueta virado para cima.

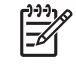

**Nota** Se o tabuleiro não abrir totalmente, incline cuidadosamente o disco para o posicionar sobre o eixo.

**5.** Prima cuidadosamente o disco **(3)** sobre o eixo do tabuleiro até o encaixar no lugar.

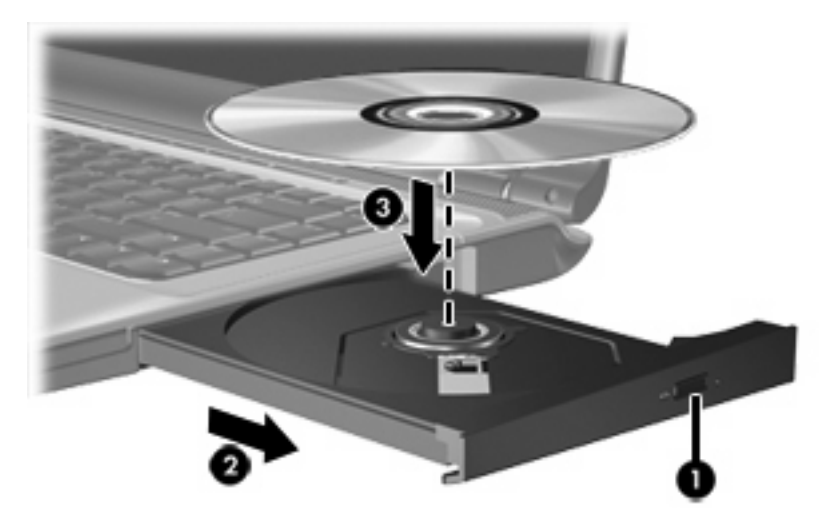

**6.** Feche o tabuleiro.

**Nota** Depois de inserir o disco, é normal que ocorra uma pequena pausa. Se não tiver selecionado um leitor de multimédia predefinido, abre-se uma caixa de diálogo Reprodução Automática. Aqui deve seleccionar a forma como pretende utilizar o conteúdo multimédia.

## <span id="page-14-0"></span>**Remover discos ópticos (equipamento ligado)**

Se o computador estiver a funcionar com alimentação externa ou da bateria:

- **1.** Ligue o computador.
- **2.** Prima o botão de libertação **(1)** no painel da unidade para libertar o tabuleiro do disco e, em seguida, puxe o tabuleiro **(2)**.
- **3.** Retire o disco **(3)** do tabuleiro, pressionando cuidadosamente o eixo e levantando as extremidades do disco. Segure no disco pelas extremidades e evite tocar na superfície plana.

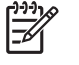

**Nota** Se o tabuleiro do disco não se abrir totalmente, incline o disco cuidadosamente para o remover.

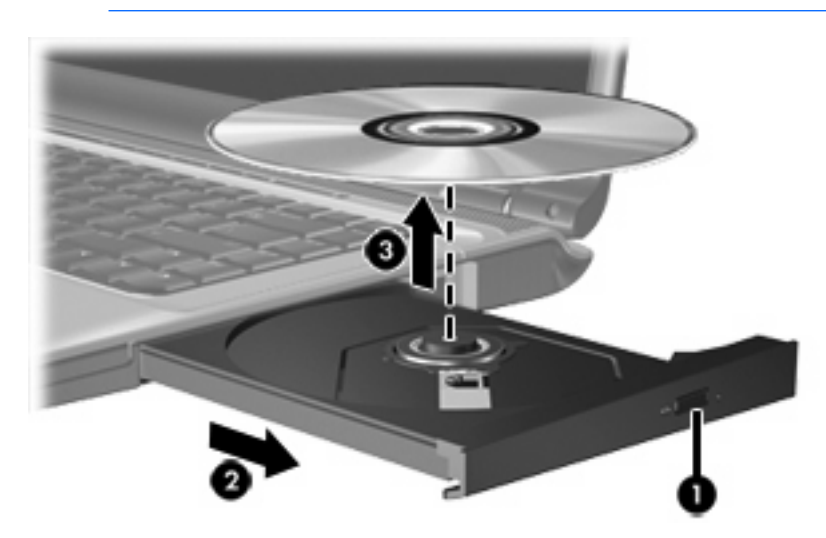

**4.** Feche o tabuleiro do disco e coloque o disco na caixa de protecção.

## <span id="page-15-0"></span>**Remover discos ópticos (equipamento desligado)**

Se a alimentação externa ou da bateria não estiver disponível:

- **1.** Introduza a extremidade de um clipe de papel **(1)** no acesso da abertura do painel frontal da unidade.
- **2.** Prima cuidadosamente o clipe até soltar o tabuleiro e puxe-o **(2)** até parar.
- **3.** Retire o disco **(3)** do tabuleiro, pressionando cuidadosamente o eixo e levantando as extremidades do disco. Segure no disco pelas extremidades e evite tocar na superfície plana.

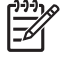

**Nota** Se o tabuleiro do disco não se abrir totalmente, incline o disco cuidadosamente para o remover.

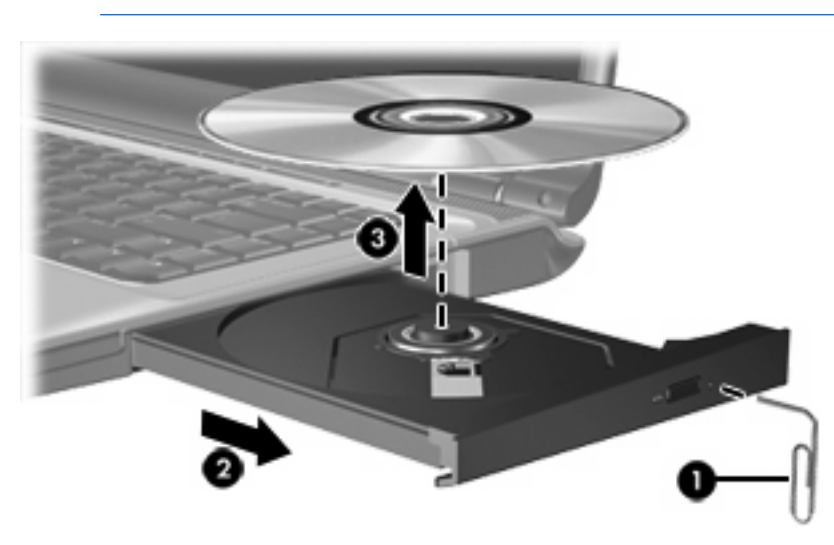

**4.** Feche o tabuleiro do disco e coloque o disco na caixa de protecção.

## <span id="page-16-0"></span>**Evitar os modos de suspensão ou hibernação**

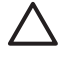

**CUIDADO** Para impedir uma possível degradação de vídeo e áudio ou da funcionalidade de reprodução, não entre no modo de suspensão ou hibernação durante a gravação ou leitura de um CD ou DVD.

Para evitar a perda de informações, não inicie os modos de suspensão ou hibernação durante a gravação de um CD ou DVD.

Se o modo de suspensão ou hibernação for iniciado acidentalmente durante a reprodução de um disco:

- A reprodução poderá ser interrompida.
- $\acute{\text{E}}$  possível que o sistema apresente o seguinte aviso: "Ao colocar o computador em modo de hibernação ou de suspensão, a reprodução poderá parar. Pretende continuar?" Clique em **Não**.
- Poderá ter de reiniciar o CD ou DVD para retomar a reprodução de áudio e vídeo.

# <span id="page-18-0"></span>**Índice**

### **C**

CD introduzir [10](#page-13-0) remover, com o equipamento ligado [11](#page-14-0) remover, sem o equipamento ligado [12](#page-15-0)

### **D**

disco óptico introduzir [10](#page-13-0) remover, com o equipamento ligado [11](#page-14-0) remover, sem o equipamento ligado [12](#page-15-0) disco rígido secundário [7](#page-10-0) dispositivos de segurança de aeroportos [1](#page-4-0) DVD introduzir [10](#page-13-0) remover, com o equipamento ligado [11](#page-14-0) remover, sem o equipamento ligado [12](#page-15-0)

### **H**

hibernação [13](#page-16-0)

### **L**

luz da unidade [3](#page-6-0)

#### **S**

suspensão [13](#page-16-0)

#### **U**

unidade, luz [3](#page-6-0) unidade de CD [9](#page-12-0) unidade de disco rígido instalar [6](#page-9-0)

remover [5](#page-8-0) substituir [5](#page-8-0) unidade de DVD [9](#page-12-0) unidade óptica [9](#page-12-0) unidades cuidados [1](#page-4-0) disco rígido [5,](#page-8-0) [6](#page-9-0) disco rígido secundário [7](#page-10-0) luz da unidade [3](#page-6-0) óptica [9](#page-12-0) *Consulte também* unidade de disco rígido, unidade óptica

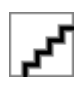